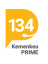

[Knowledgebase](https://bantuan.lpdp.kemenkeu.go.id/kb) > [Program Beasiswa \(Penerima\)](https://bantuan.lpdp.kemenkeu.go.id/kb/program-beasiswa-penerima) > [Validasi Nomor Rekening Dalam Negeri](https://bantuan.lpdp.kemenkeu.go.id/kb/articles/validasi-nomor-rekening-dalam-negeri-pada-aplikasi-ebeasiswa) [pada Aplikasi eBeasiswa](https://bantuan.lpdp.kemenkeu.go.id/kb/articles/validasi-nomor-rekening-dalam-negeri-pada-aplikasi-ebeasiswa)

## Validasi Nomor Rekening Dalam Negeri pada Aplikasi eBeasiswa

- 2023-05-16 - [Program Beasiswa \(Penerima\)](https://bantuan.lpdp.kemenkeu.go.id/kb/program-beasiswa-penerima)

Bagi penerima beasiswa LPDP terutama dengan tujuan Dalam Negeri, harus melakukan proses validasi nomor rekening dalam negeri dengan cara :

- 1. Login akun aplikasi eBeasiswa;
- 2. Pilih menu pencairan beasiswa;
- 3. Pilih submenu rekening;

4. Edit rekening dan lakukan klik "cek rekening" pada isian rekening Dalam Negeri Anda; dan

5. Rekening Dalam Negeri Anda akan tervalidasi apabila no rekening Anda sesuai dengan data pada Bank.